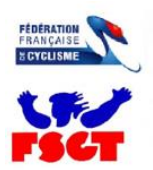

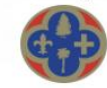

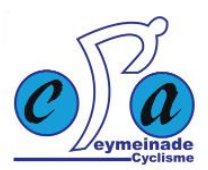

### **Pas à pas pour faire sa licence de la nouvelle saison.**

Se connecter sur l'espace licencié via le lien suivant :<https://licence.ffc.fr/>

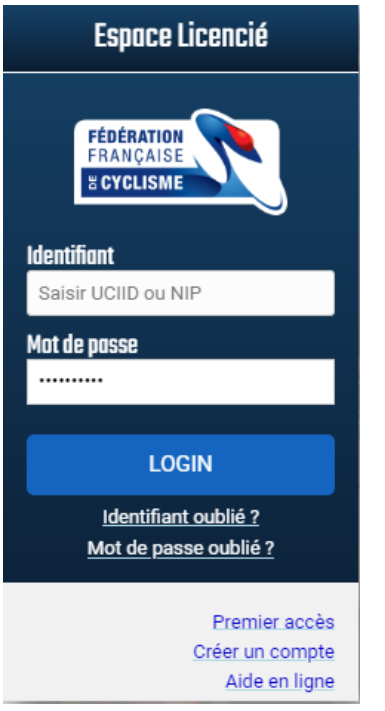

- Si vous avez déjà été licencié dans notre fédération dans le passé, un compte existe déjà. Votre identifiant est votre NIP ou votre UCIID (présents sur la licence, cf. encadré rouge ci-dessous).
- Et en utilisant le lien « mot de passe oublié » vous pourrez initialiser / réinitialiser le mot de passe.

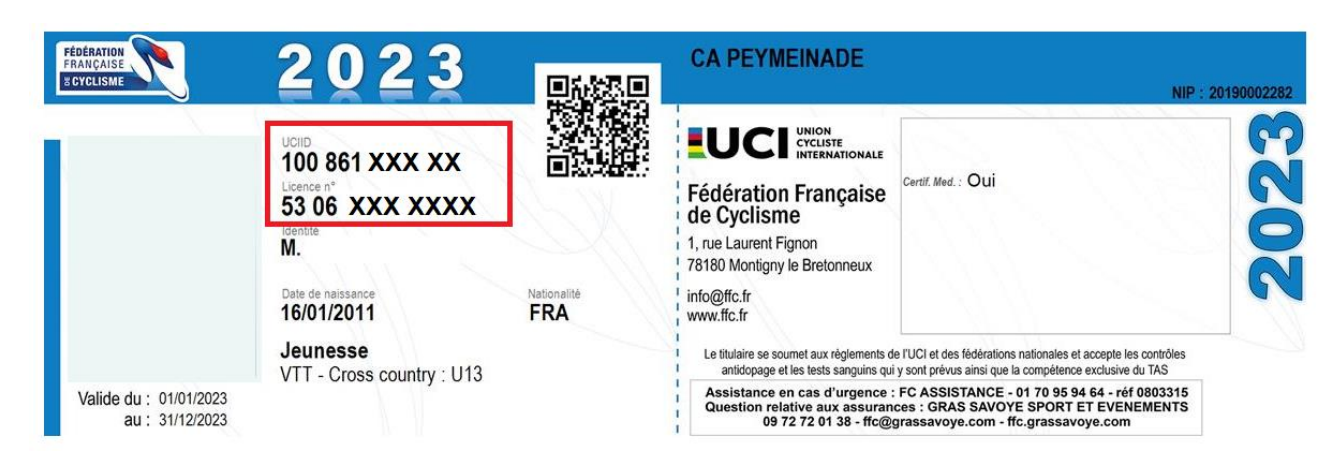

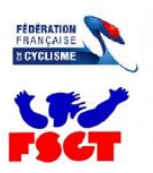

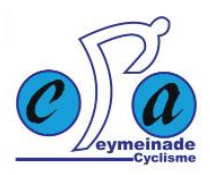

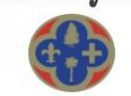

• Si vous n'avez jamais été licencié dans notre fédération, vous devez créer votre compte en utilisant le lien « créer un compte » de la page de connexion :

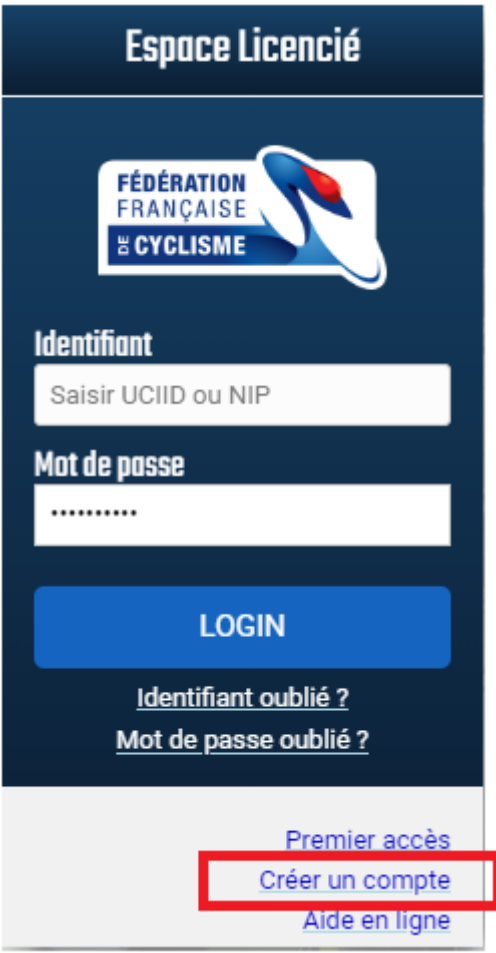

Cliquez sur « Prendre ma licence » :

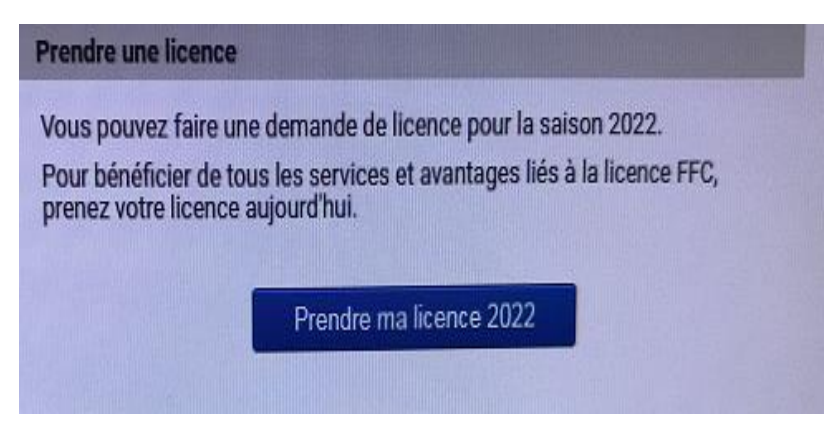

Si besoin vous pouvez modifier votre adresse /photo de l'enfant.

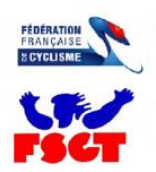

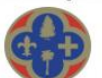

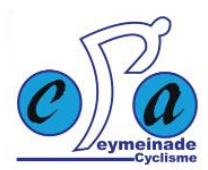

Choisissez la pratique APPRENTISSAGE :

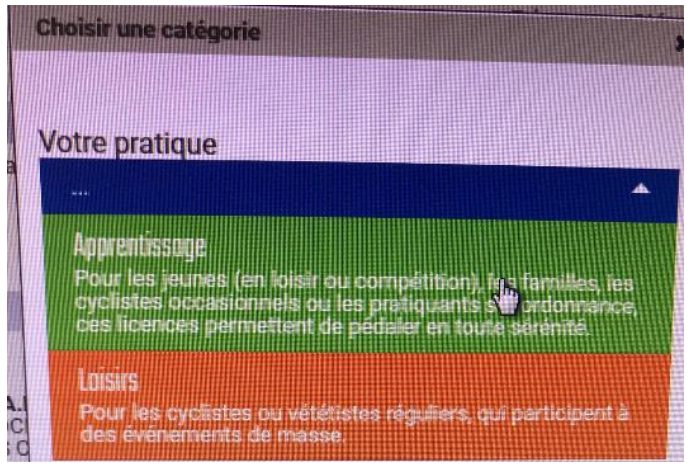

Choisissez la catégorie qui concerne l'enfant Pupille (U11), Benjamin (U13), Minime (U15), Cadet (U17), Junior (U19) :

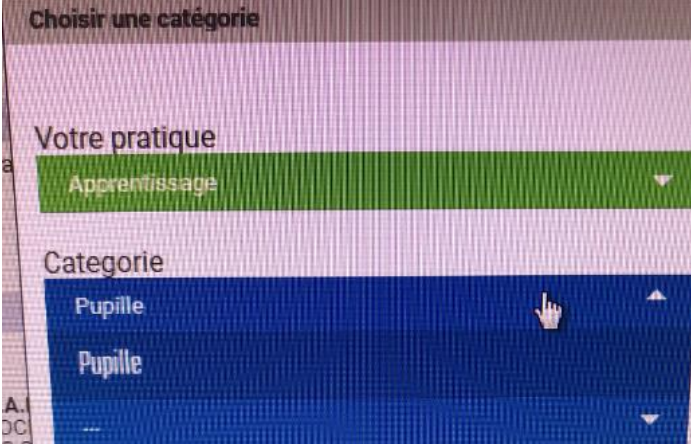

Choisissez la discipline VTT –CROSS COUNTRY :

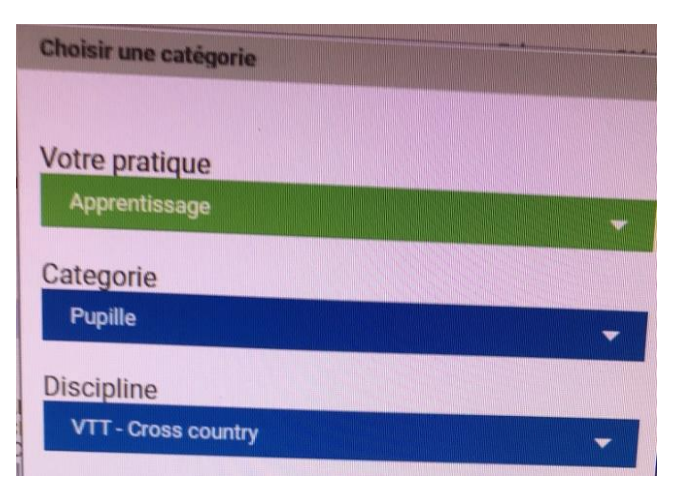

#### Cercle Atlhétique de Peymeinade

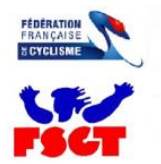

**Section Cyclisme** 

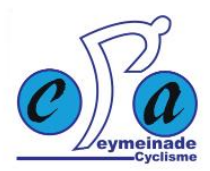

Cochez case par case et lisez chaque document JUSQU'EN BAS pour le VALIDER :

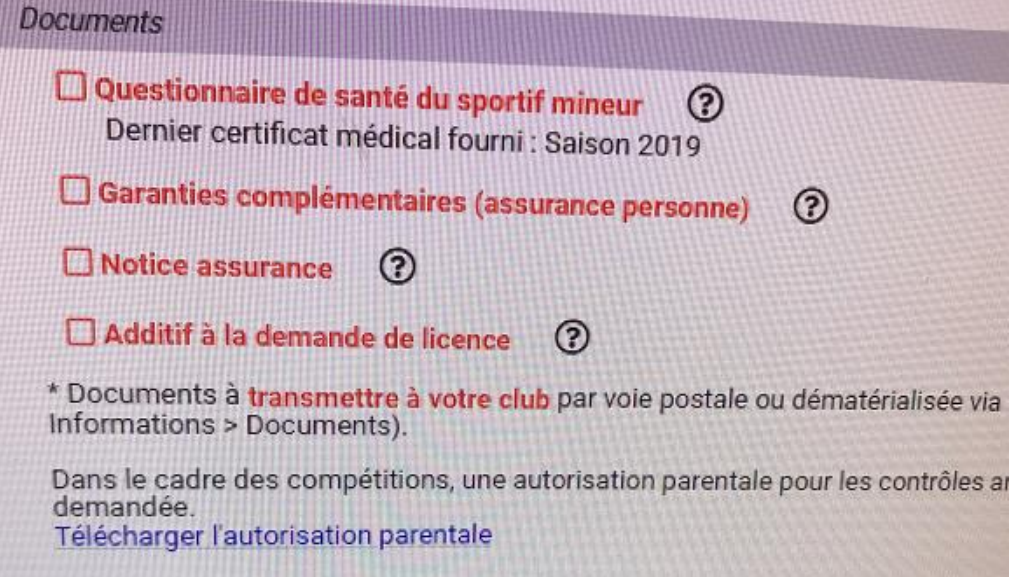

Lisez jusqu'en bas et je répondez oui ou non :

QUESTIONNAIRE RELATIF À L'ÉTAT DE SANTÉ DU SPORTIF MINEUR EN VUE DE L'OBTENTION OU<br>DU RENOUVELLEMENT D'UNE LICENCE D'UNE FÉDÉRATION SPORTIF<br>DE L'INSCRIPTION À LINE COMPÉTITION SPORTIVE AUTOBIEÉE PAR LIME FÉDÉRATION DE L'IN OU DE L'INSCRIPTION À UNE COMPÉTITION SPORTIVE AUTORISÉE PAR UNE FÉDÉRATION DÉLÉGATAIRE OU ORGANISÉE PAR UNE FÉDÉRATION AGRÉÉE, HORS DISCIPLINES À CONTRAINTES PARTICULIÈRES

vertissement à destination des parents ou de la personne ayant l'autorité parentale :<br>est préférable que ce questionnaire soit complété par votre enfant, c'est à vous d'estimer à quel áge il est capable de le faire. Il est

Faire du sport : c'est recommandé pour tous. En as-lu parlé avec un médecin ? Ta-t-il examiné(e) pour te<br>conseiller ? Ce questionnaire n'est pas un contrôle. Tu réponds par OUI ou par NON, mais il n'y a pas de bonnes<br>ou de

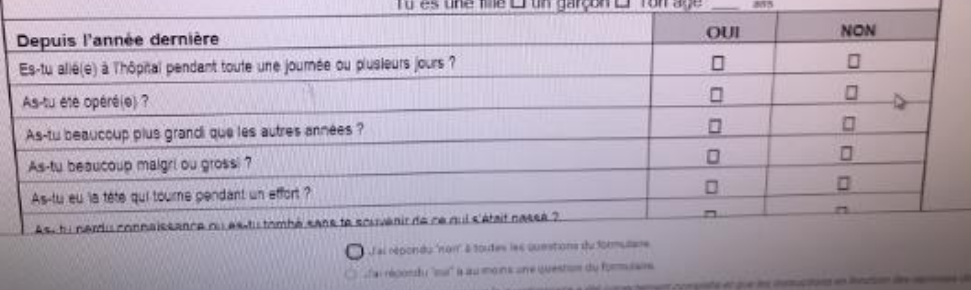

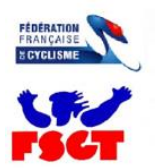

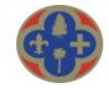

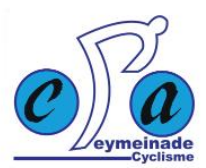

Lisez et validez en bas même si cela ne vous concerne pas.

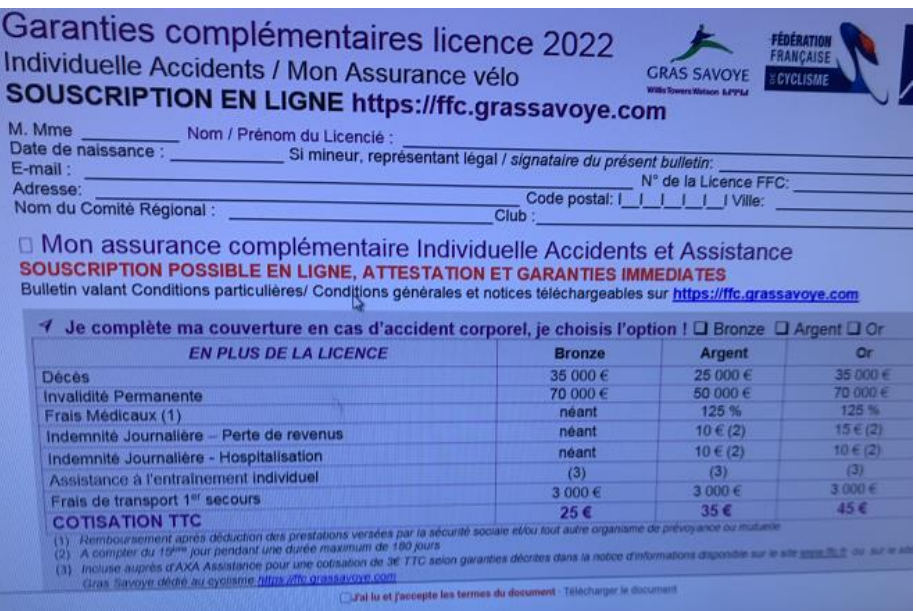

Si vous ne voulez pas l'assurance, cochez la 1ère case ainsi que les 2 autres et validez !

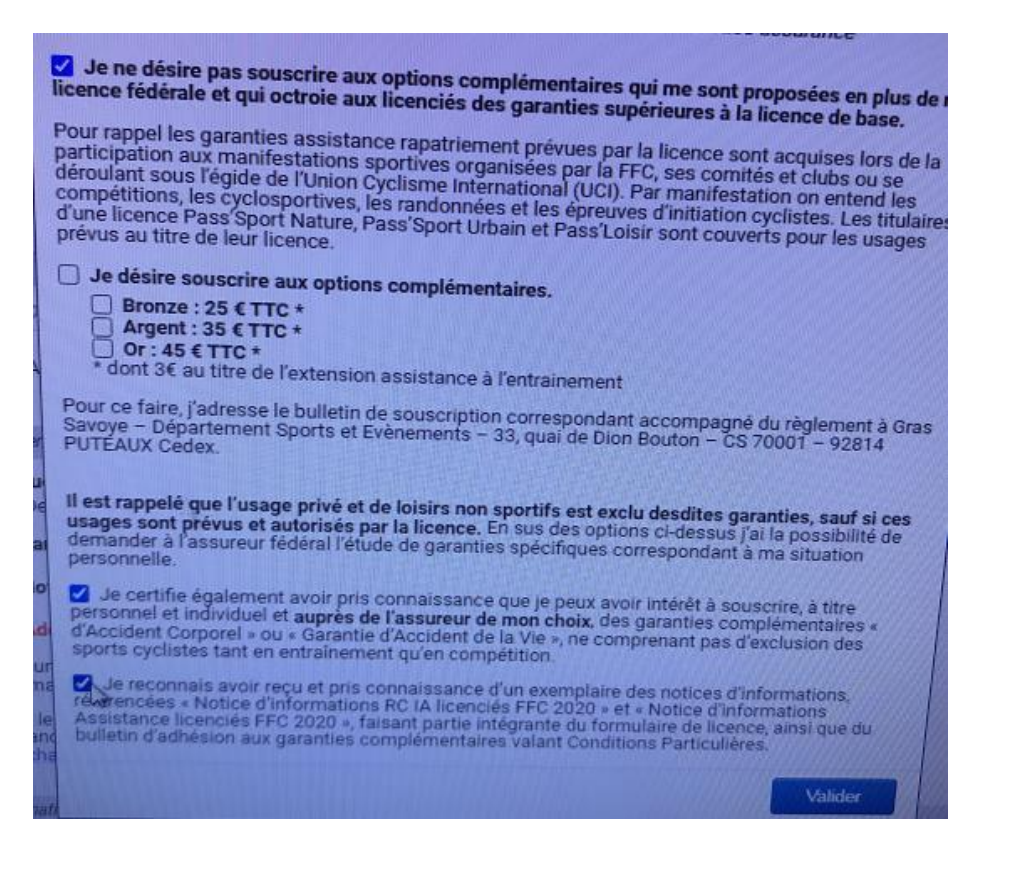

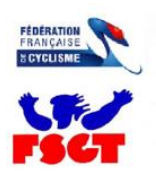

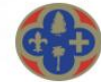

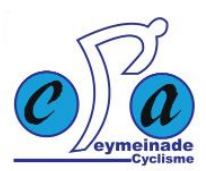

Vous n'avez rien à payer car vous payez directement le club.

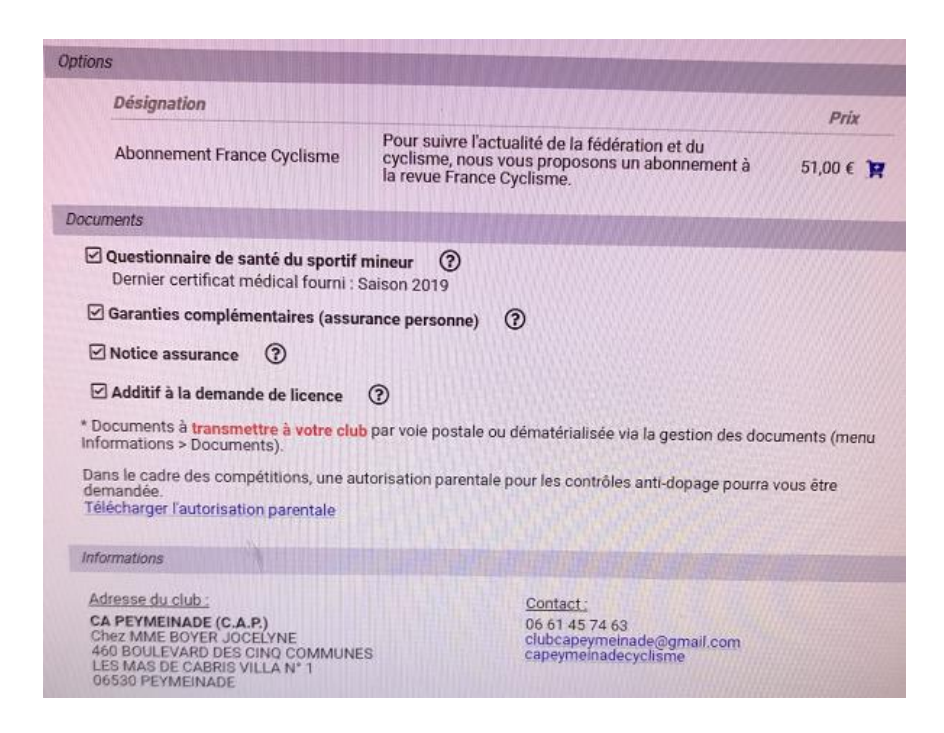

Vous devrez vérifier que les documents obligatoires demandés ont bien été enregistrés sur votre espace licencié.

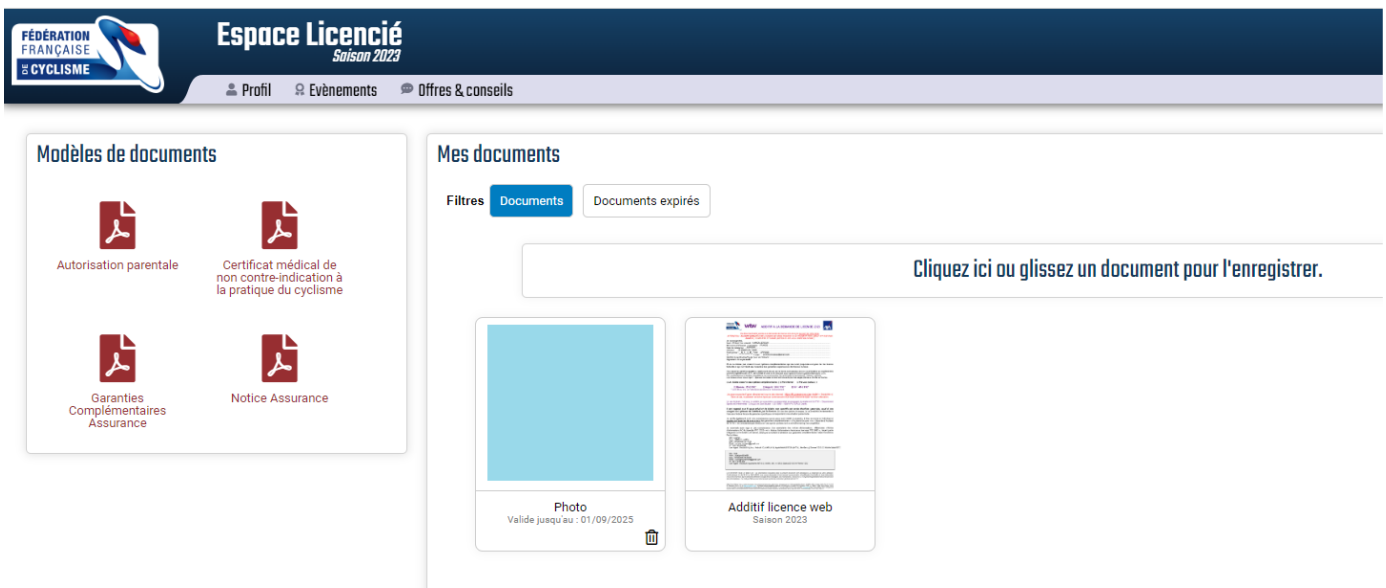

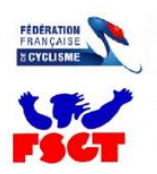

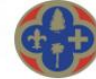

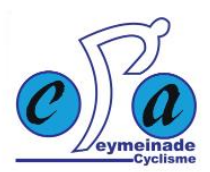

Voilà c'est fini, félicitations, vous avez fait votre demande de licence !

Il ne reste plus qu'à attendre qu'elle soit contrôlée et acceptée (tous les documents nécessaires doivent être présents et valides).

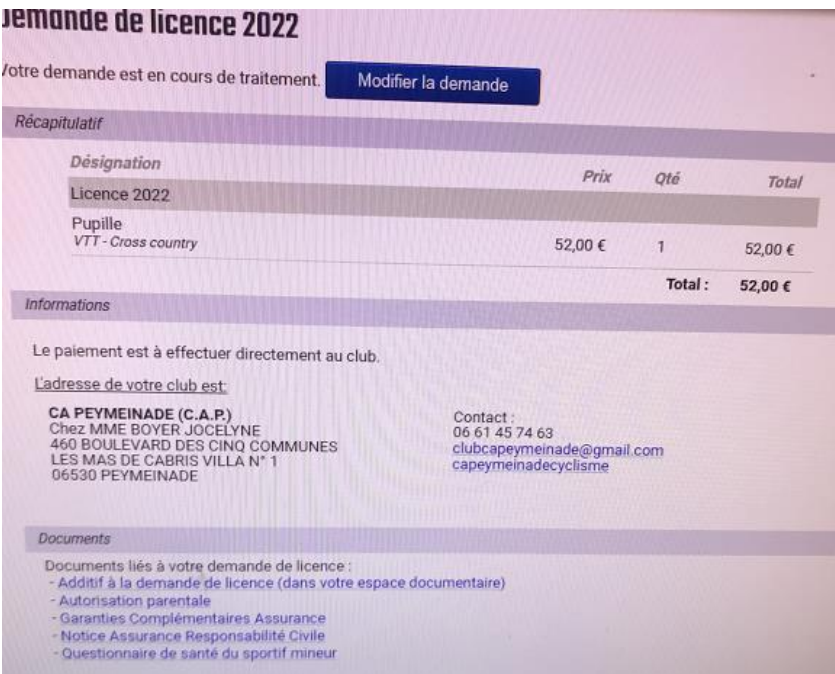